# *Guida al servizio wireless dell'Univda*

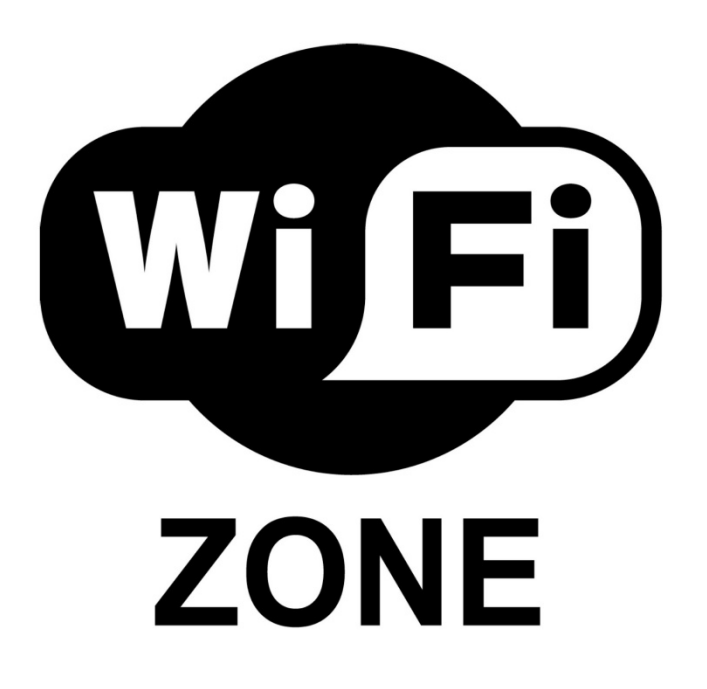

Versione 1.0 Autore Ufficio Sistemi Informativi di Ateneo Data 04/03/2013 Distribuito a: Studenti - Docenti - Amministrativi

# **Sommario**

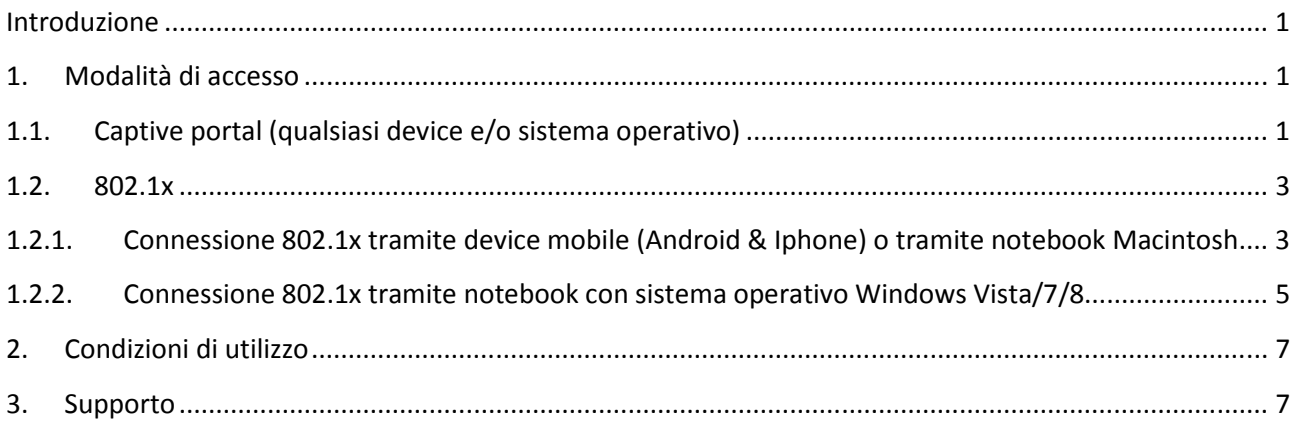

### **Introduzione**

L'Università della Valle d'Aosta - Université de la Vallée d'Aoste ha istituito il servizio di rete locale senza fili denominato "**wifiunivda**".

Il servizio di connettività wireless fornisce agli studenti, al personale docente e al personale tecnico amministrativo dell'Ateneo la connettività all'infrastruttura di rete consentendo la fruizione gratuita dei servizi web direttamente dai propri dispositivi portatili o smartphone.

L'Università della Valle d'Aosta estende, con validità temporale limitata, il servizio wifiunivda anche ai visitatori dell'Ateneo che abbiano ricevuto apposita autorizzazione per conferenze o convegni.

Per garantire sicurezza e tracciabilità, gli utenti che vogliono usufruirne devono autenticarsi tramite le **credenziali di posta elettronica e/o rete locale**.

L'accesso alla rete è possibile indipendentemente dal sistema operativo utilizzato, caratteristica che garantisce la piena compatibilità con telefoni cellulari wi-fi oltre che con i comuni computer portatili.

Le aree coperte dal servizio sono le sedi di Strada Cappuccini 2/a ad Aosta e di Località Grand Chemin 73/75 a Saint-Christophe.

Il servizio è fruibile grazie a una rete di 21 Access Point, 2 Controller, 2 Switch POE e un sistema di VLAN (Virtual LAN) che insistono sull'infrastruttura, sugli apparati e sui server della rete locale di Ateneo.

### **1. Modalità di accesso**

E' possibile accedere al servizio wifi con due modalità differenti:

- tramite "captive portal";
- tramite autenticazione con protocollo "802.1x".

La differenza principale tra le due modalità è la necessità per la modalità "captive portal" di inserire ad ogni accesso le proprie credenziali su una pagina web specifica a cui si verrà reindirizzati una volta collegati alla rete wifi. Al contrario, la modalità con autenticazione "802.1x" richiede una configurazione iniziale più lunga, ma memorizza l'accesso e non è più necessario reinserire le credenziali ad ogni connessione. Qui di seguito le istruzioni e le configurazioni necessarie per le due modalità.

# **1.1. Captive portal (qualsiasi device e/o sistema operativo)**

Il captive portal viene presentato se collegati alla wifi denominata (SSID) "wifiunivda" da qualsiasi tipo di device (mobile, desktop, tablet); non serve una chiave di accesso specifica, ma per poter accedere ad internet è necessario aprire il browser e da una pagina web qualsiasi si verrà reindirizzati automaticamente ad una schermata di login.

Potrebbe essere necessario cliccare **continua** ad alcune segnalazioni di certificati di sicurezza (ssl) non considerati corretti da una autorità di certificazione:

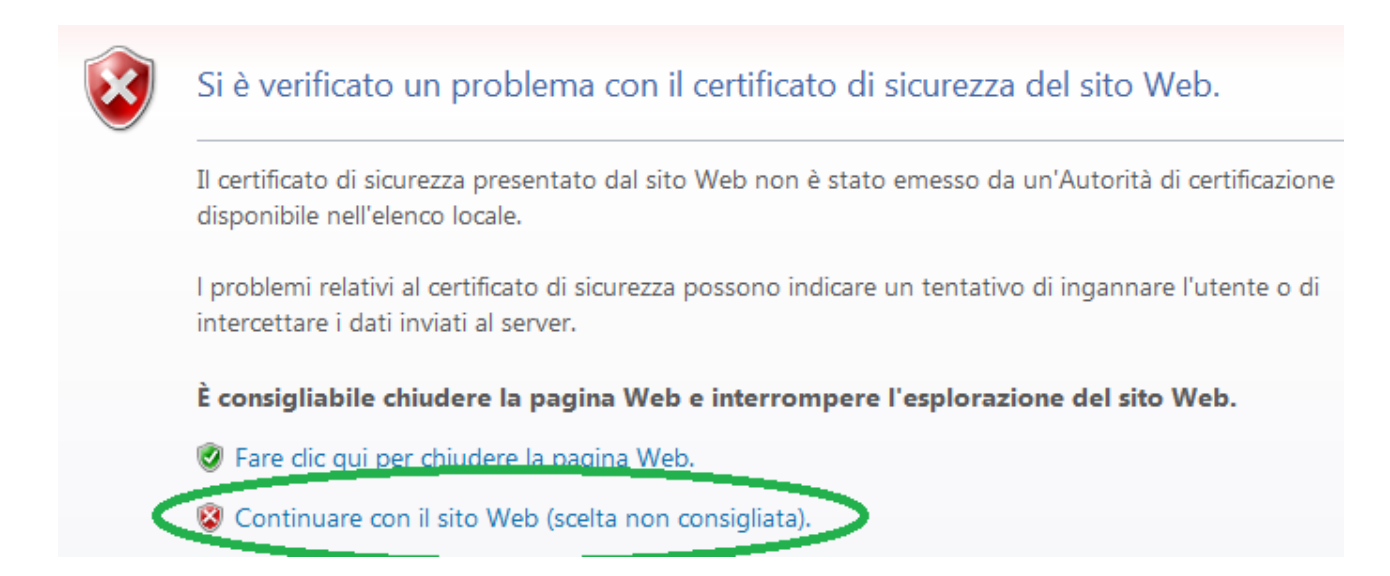

Dopo di che verrà presentata la schermata seguente:

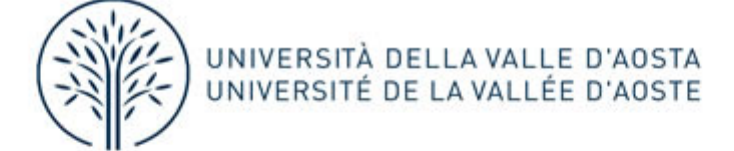

Il servizio di connettivita' wireless fornisce agli studenti, al personale docente e al personale tecnico amministrativo dell'Ateneo la connettivita' all'infrastruttura di rete consentendo la fruizione gratuita dei servizi web direttamente dai propri dispositivi portatili o smartphone.

I destinatari del servizio sono tutti coloro i quali possiedono una carriera attiva. L'Universita' della Valle d'Aosta, inoltre, estende, con validita' temporale limitata, il servizio wifiunivda anche ai visitatori dell'Ateneo che abbiano ricevuto apposita autorizzazione per conferenze o convegni.

La rete wireless ha come nome identificativo (SSID) wifiunivda. Per garantire sicurezza e tracciabilita' gli utenti che vogliono usufruirne devono autenticarsi tramite le credenziali di posta elettronica e/o rete locale.

L'accesso alla rete e' possibile indipendentemente dal sistema operativo utilizzato, caratteristica che garantisce la piena compatibilita' con telefoni cellulari wi-fi, oltre che con i comuni computer portatili. Le aree coperte dal servizio sono le sedi di Strada Cappuccini 2/a ad Aosta e di Localita' Grand Chemin 73 a Saint-Christophe.

Con l'utilizzo del servizio, l'utente dichiara di aver attentamente letto ed espressamente accettato tutti i termini e le condizioni indicate nel documento: condizioni e norme di utilizzo

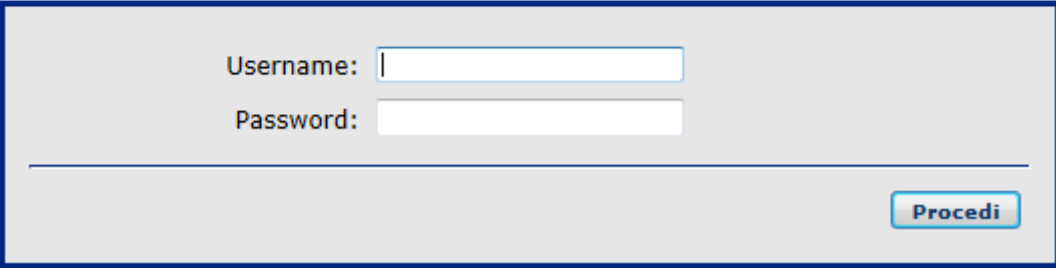

Effettuare quindi il login utilizzando le **credenziali di posta elettronica e/o rete locale** per aver accesso alla rete.

L'immagine sottostante presenta l'esempio di un login effettuato con successo:

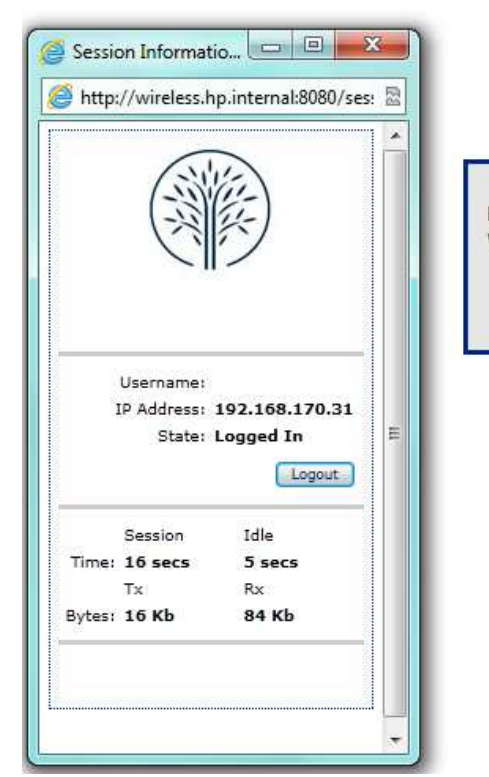

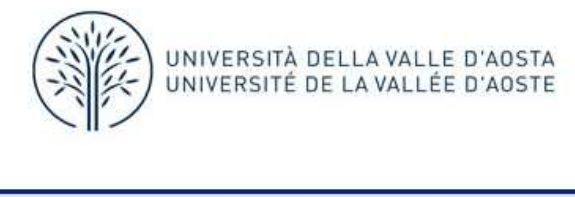

Benvenuto nella rete wifi dell'Universita' della Valle d'Aosta, naviga sul nostro sito web o sulla rete.

· Universita' della Valle d'Aosta

#### · Google

### **1.2. 802.1x**

Collegandosi alla rete wifi con (SSID) "wifiunivda802.1x", è possibile connettersi, sempre attraverso le credenziali di accesso alla posta elettronica e/o alla rete locale, in maniera più strutturata in modo da rendere l'accesso alla rete wireless automatica ogni qual volta ci si trova in Università.

# **1.2.1. Connessione 802.1x tramite device mobile (Android & Iphone) o tramite notebook Macintosh**

I dispositivi mobile Android, Iphone e i notebook Macintosh richiedono una configurazione minima: una volta selezionata la rete corretta (wifiunivda802.1x) ed inserite username e password, avverrà la connessione automatica.

**Android:** 

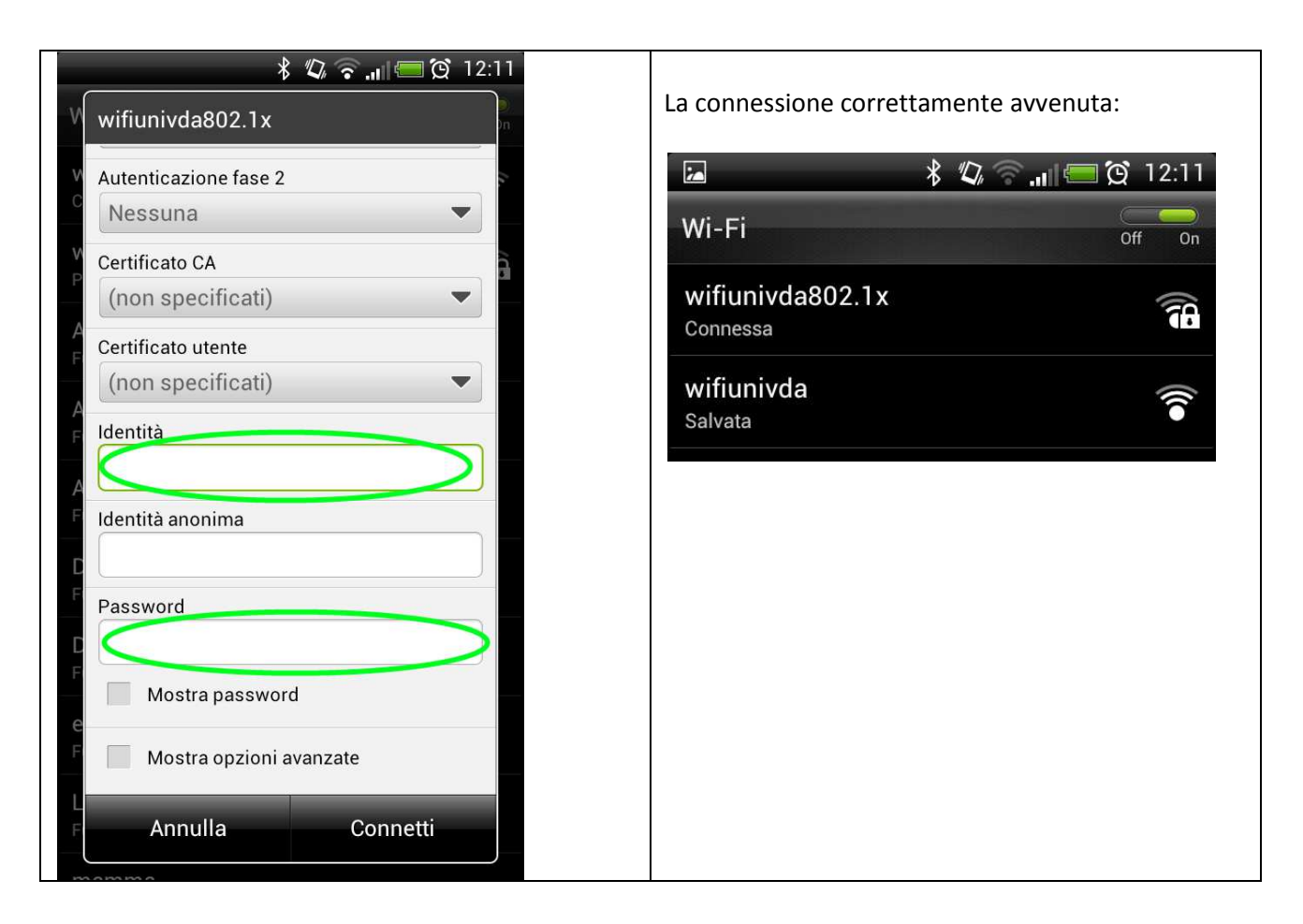

#### **Iphone:**

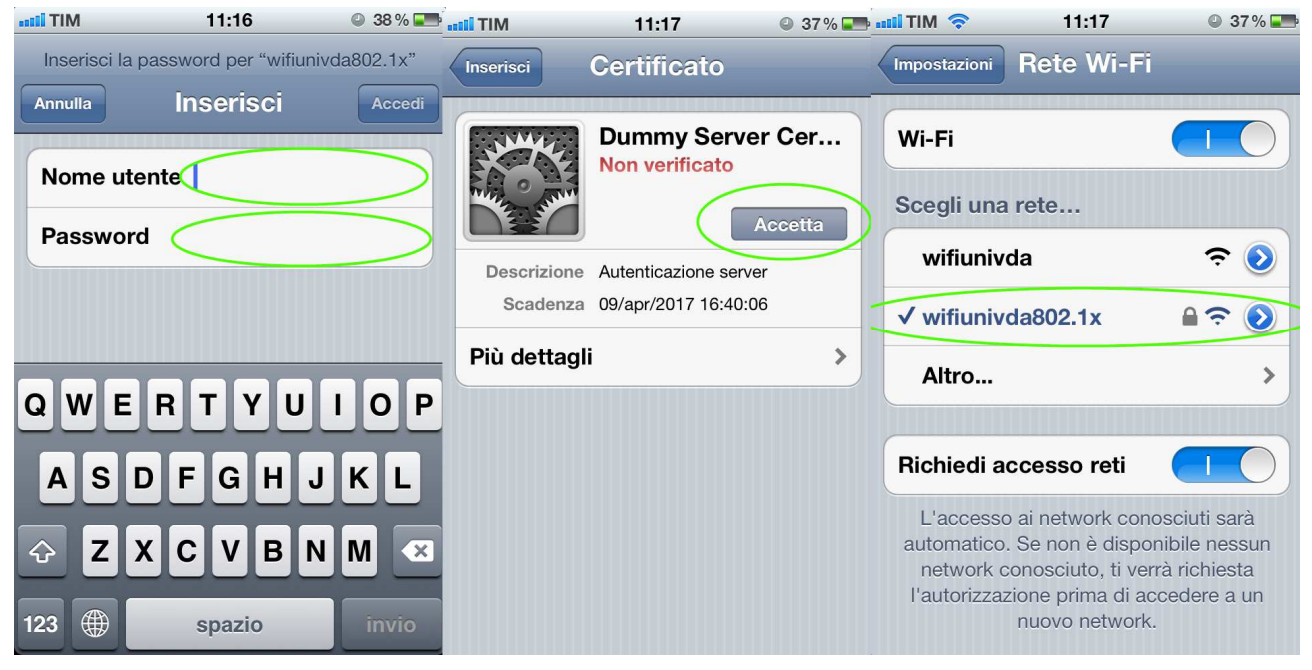

#### **Mac OS X:**

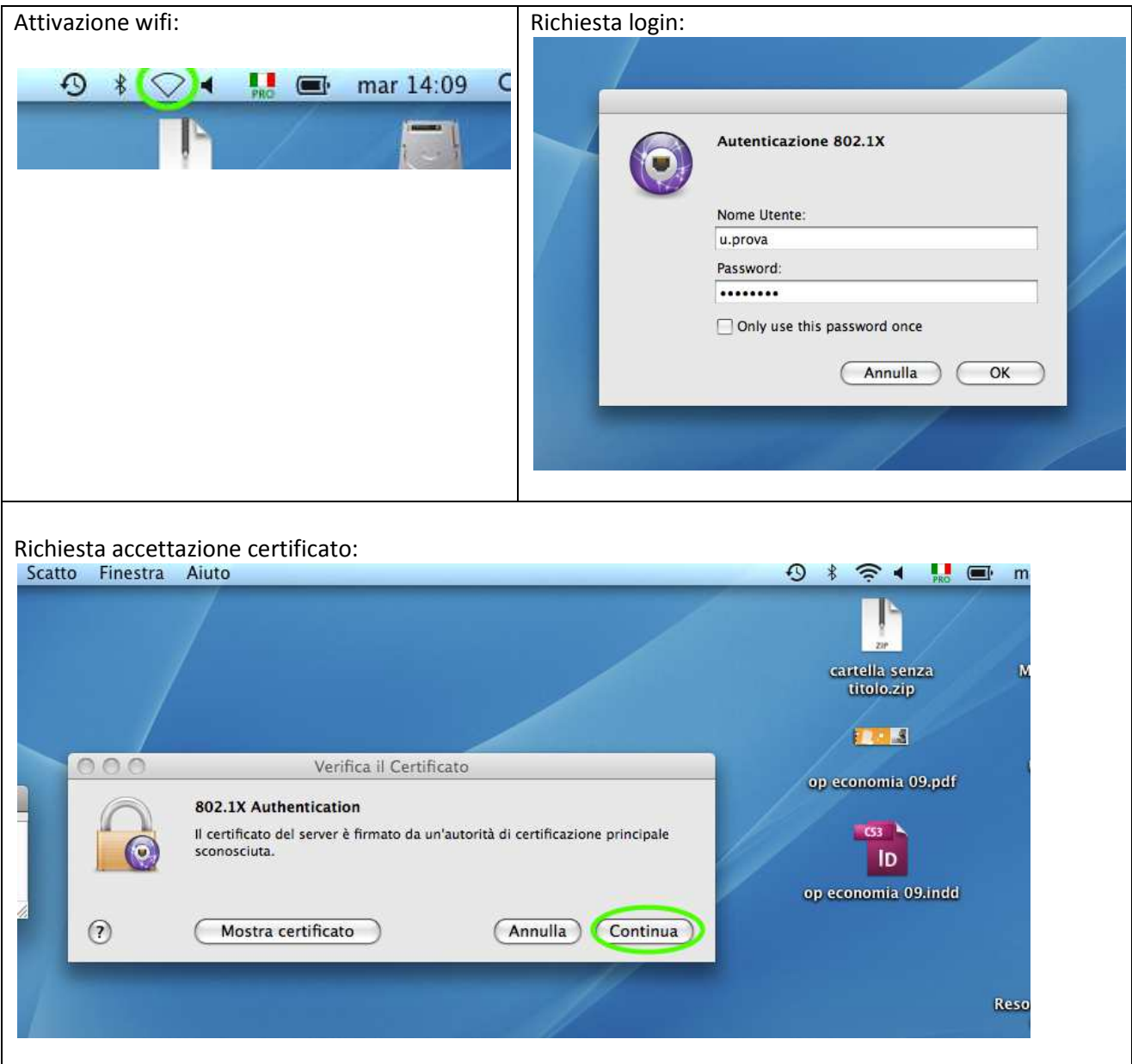

# **1.2.2. Connessione 802.1x 802.1x tramite notebook con sistema operativo Windows Vista/7/8**

Per la prima connessione alla rete wifi (SSID) "wifiunivda802.1x" è necessario eseguire il file di configurazione "wifiunivda.zip" reperibile nell'area intranet del sito MyUnivda, nella sezione "Servizi Intranet" -> "Wifi" tra i documenti da scaricare. configurazione "wifiunivda.zip" reperibile nell'area intranet del sito MyUnivda, nella sezione "Servizi<br>Intranet" -> "Wifi" tra i documenti da scaricare.<br>Per eseguirlo è necessario decomprimerlo in una cartella e successiv

illustrato di seguito:

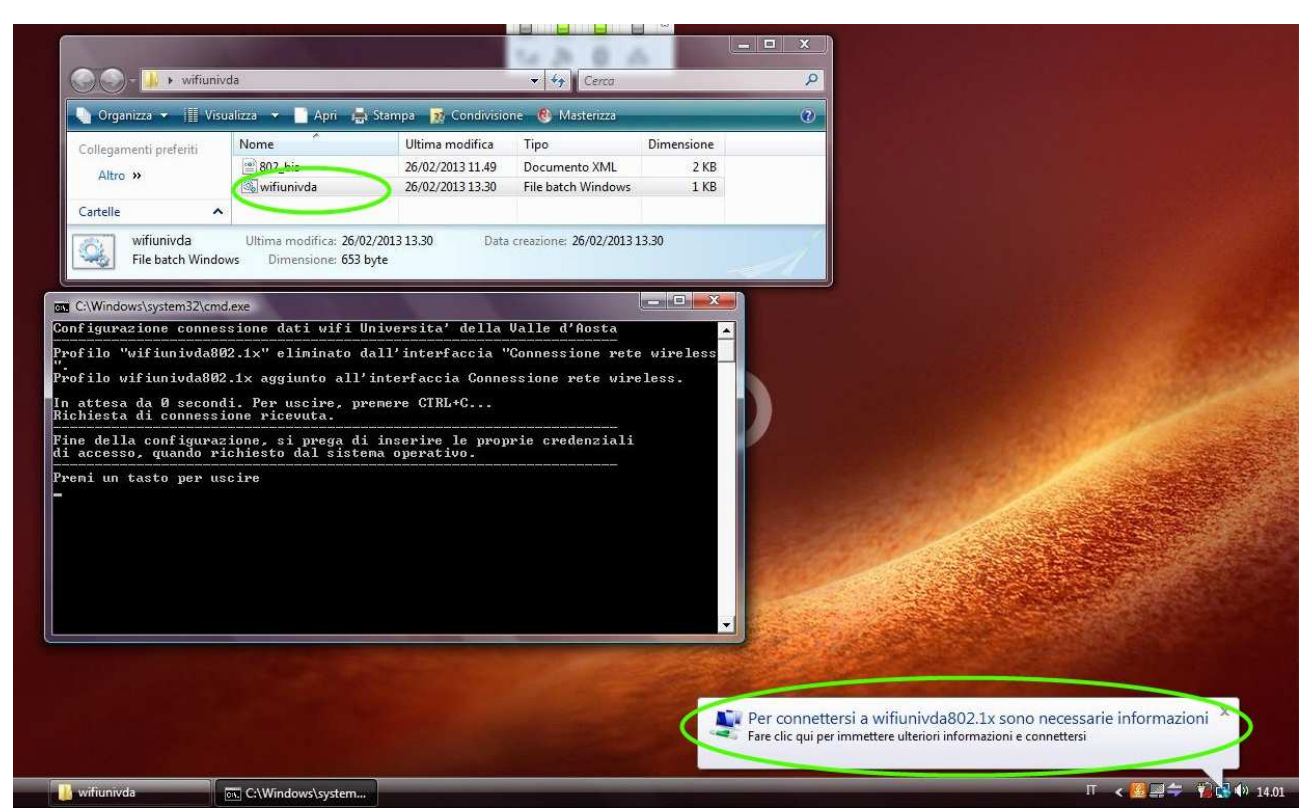

Apparirà una schermata con sfondo nero che configurerà i parametri per la connessione wireless. In seguito in basso a destra dello schermo si visualizzerà un box; cliccandoci sopra verrà richiesto di inserire le credenziali di accesso relative alla posta elettronica e/o alla rete locale di ateneo (iniziale del nome punto cognome e la relativa password).

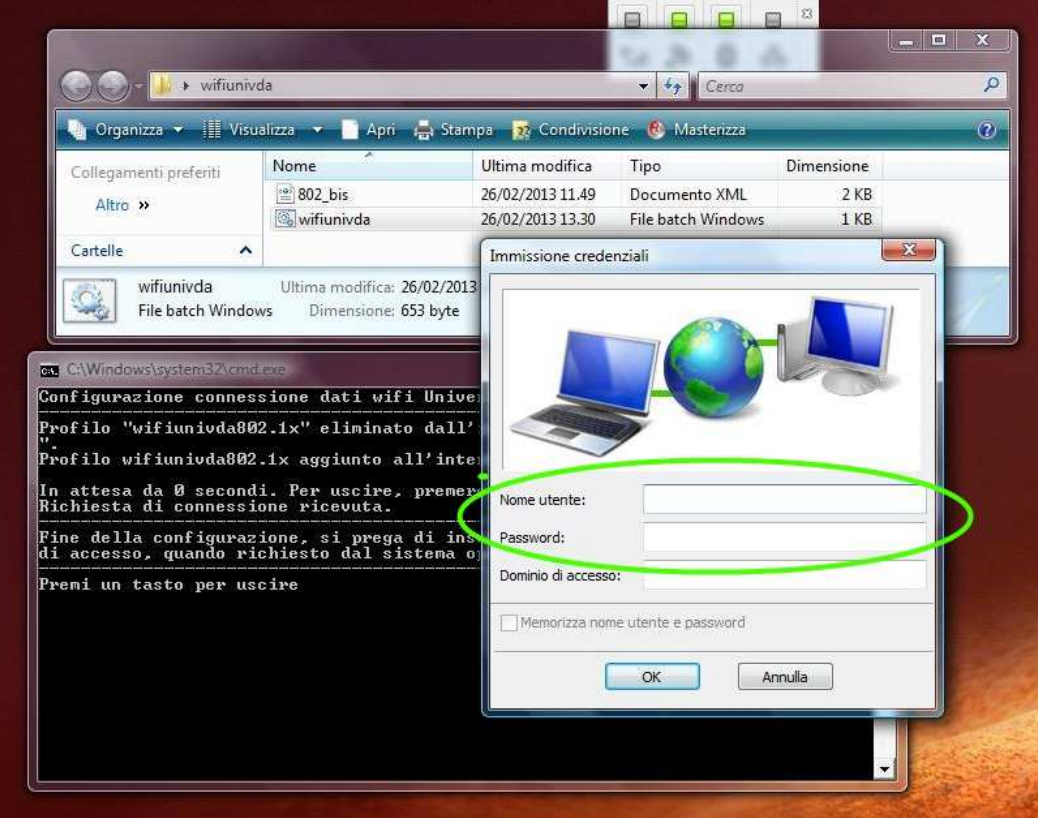

Una volta inserite le credenziali e premuto "OK", il collegamento sarà attivo in modo permanente e non sarà più necessario ripetere questa procedura per collegarsi alla rete wifi.

# **2. Condizioni di utilizzo**

Al seguente link: https://www.univda.it/UploadDocs/7075\_wifiunivda\_Condizioni\_e\_norme\_di\_utilizzo.pdf sono reperibili le condizioni di utilizzo del servizio espressamente accettate dall'utente al momento del login.

Si ricorda che l'accesso al wifi, per motivi di sicurezza, consente esclusivamente l'accesso alle risorse internet.

# **3. Supporto**

Il servizio di assistenza è svolto dall'ufficio Sistemi Informativi di Ateneo dal lunedì al venerdì dalle ore 9:00 alle ore 18:00 (telefono 0165 306764, 0165 066710, email u-sistemi@univda.it).